# **Test och pilot**

Tack alla för ett fantastiskt bra arbete med tester.

Nu går vi in i pilot vilket innebär att ni kan köra i era vanliga SGX-miljöer. Var extra vaksamma på bokningar, webbokningar, bokningsbekräftelser, ombokningsbekräftelser och påminnelser via SMS.

Återkoppla med eventuella fel, men också gärna även med feedback på genomförda video- och chattsamtal med patienter.

Vid fel eller feedback

- Är felet kopplat till SGX som t.ex. att
	- $\circ$  en sida inte laddas.
	- o mobilt BankID inte fungerar.
	- o inget händer när man väljer Anslut.
	- att någon användare blir utkastad och måste ansluta flera gånger under ett samtal.
- Är felet kopplat till enheten du eller patienten använder som t.ex. att
	- $\circ$  ljud eller bild saknas.
	- väldigt dålig bildkvalité.
- Mobiltelefon eller dator? Märke och version. Ex. iPhone X eller Lenovo Windows 10.
- Uppkoppling. Wifi eller mobilt internet.

Nuläget

- Gamla Edge fungerar inte för behandlare som måste uppdatera till nya Edge, Chromium Edge.
- Gamla Edge fungerar bra för patienter.

## **Sätt upp korrekt testdata**

Om du ska agera behandlare så ska du lägga in dina uppgifter under Inställningar | Administrera användare.

- Personnummer för identifiering med Mobilt BankID.
- E-post om behandlaren ska skicka videosamtalslänken via e-post för att t.ex. köra sitt videomöte på sin mobiltelefon.
- Mobilnummer om vårdgivaren ska skicka videosamtalslänken via SMS för att köra sitt videomöte på sin mobiltelefon.

#### [blocked URL](https://jira.antwork.se/secure/attachment/17055/17055_image-2020-04-01-13-20-14-782.png)

Lägg in uppgifter för den som ska vara patient. Du behöver registrera en ny patient då personnummer och andra uppgifter behöver vara korrekta.

- Personnummer för identifiering med Mobilt BankID.
- E-post. Bokningsbekräftelse skickas.
- Mobilnummer om du ska skicka videosamtalslänken till patienten via SMS.

\* [blocked URL](https://jira.antwork.se/secure/attachment/17054/17054_image-2020-04-01-13-20-06-435.png) \*

## **Skapa en bokning**

Bokningen måste vara av typen Videosamtal och bokningstiden måste stämma med när du testar videosamtalsmötet.

Exempel: För en bokning mellan 08:00-09:00 kommer du bara att kunna testa videsamtalet med patienten med start mellan just 08:00-09:00.

#### [blocked URL](https://jira.antwork.se/secure/attachment/17053/17053_image-2020-04-01-13-16-04-187.png)

### **Starta videosamtalet**

#### **För patient**

Patienten klickar på länken i bokningsbekräftelsen, som skickades i och med bokningen, och videomötet öppnas i en webbläsare på dennes dator eller mobil.

Om patienten behöver få länken skickad igen

- Skicka SMS med länk till patient.
- Skicka e-post med länk till patient.

#### **För behandlaren**

Som behandlare kan du köra videosamtal på

- den datorn som du jobbar på.
- din mobiltelefon.
- en annan enhet såsom en annan dator eller en platta.

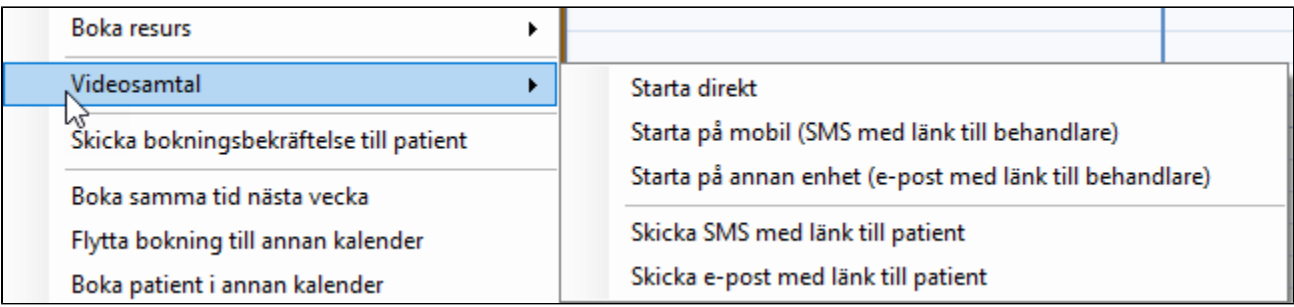

Högerklickar på bokningen och välj det alternativ som passar dig bäst.

- Starta direkt Videomötet öppnas direkt i din webbläsare på din dator.
- Starta på mobil
	- $\dot{\circ}$  Skicka SMS öppnas med länk till videosamtalet och ditt mobilnummer som mottagare.
	- Skicka SMS:et
	- Öppna det på din mobil
	- Klicka på länken.
	- Videomötet öppnas direkt i din webbläsare på din mobil.
- Starta på annan enhet
	- Skicka e-post öppnas med länk till videosamtalet och din e-postadress som mottagare.
	- Skicka e-postmeddelandet
	- Öppna det på din mobil eller andra enhet. Klicka på länken.
	- o Videomötet öppnas direkt i din webbläsare på din mobil eller andra enhet.